## 绘制灵动的多彩图形

#### -Scratch 中画笔和变量积木的运用

授课人: 吴巧平(昆明市实验中学, 13888279771, 10214395@qq.com) 学 科:信息技术

课 时: 1 课时 (40 分钟)

#### 一、教学内容

Scratch 是一款简单直观的程序设计工具,使用类似积木的搭建方式开发程序,无需面对复杂的机 器语言,操作简单,学生可以快速地进入程序设计的核心部分——算法的设计。

数据在程序设计上是非常重要的内容,如何表达数据,如何运用数据,对于程序功能的实现起着至 关重要的作用!所以这节课我选取了《新纲要云南省实验教材》八年级第 12 册第一单元《scratch 程序 设计》第 3 课《小猫数数》中变量的内容,为了增加学习的趣味性,我在本节课加入了画笔模块的内容。 所以将变量和画笔模块的内容整合设计了《绘制灵动多彩图形》一课。

#### 二、学情

学生已储备的知识和能力:圆的数学知识,画圆的经验;在 Scratch 学习中,知道了舞台坐标系的使 用方法,掌握了移动、旋转、面向……积木的使用方法,学习并理解了循环结构的使用方法。对于算法, 学生知道了它的概念,但是对算法的设计还不熟练。

学生具备的以上知识和能力,为顺利完成本节课起着铺垫作用。

初二年级的学生思维活跃,动手欲望强烈,所以本节课在任务驱动下,以学生主动探究为主,教师 引导讲解为辅来开展整个教学过程。

#### 三、教学目标

学科知识:

- 1. 画笔指令的认识与使用。
- 2. 变量的创建与使用。
- 问题解决:

1. 在 Scratch 中运用变量控制图形的变化,绘制出:圆、螺旋曲线、多彩曲线 …… 不同的图形。

学科思维:

1. 希望学生通过经历分解图形、解读规律、设计算法、调整测试、解决问题、形成解决方案的过程, 培养学生的计算思维。

#### 四、教学重难点

- 教学重点:
- 1. 变量和画笔指令的使用方法。
- 2. 设计绘制图形的算法。
- 教学难点:
- 1. 根据需要运用变量控制图形的变化。

### 五、教学策略和教法学法

1. 情景导入:

本节课通过数学爱情故事引发学生的注意力,设置"用数字画图"的活动来调动学生的学习激情。 2. 任务驱动:

本节课设计了四个由浅入深、由易到难,层层推进的任务,通过"提出任务"——"分析任务"—— "分解任务"——"完成任务"四个步骤,带领学生从复习铺垫——自主探究——模仿跟做——自主创 作。

3. 问题创设和自主探究相结合:

学生在问题"1、2、3、4 ……360 有什么规律?"的引导下,分析这组数据的规律。通过问题"如 何创建变量?"结合学案和微视频展开学习变量的创建和使用方法。"变量的相关积木块该放在循环体的 什么位置?"帮助学生铲除学习障碍。

#### 六、教学环境与准备

硬件环境:具备屏幕广播的多媒体机房、投影。 软件准备: 安装 Scratch2.0 版本、课堂作业提交系统。 素材准备: 学案、微视频。

### 七、教学过程

1 课时(40 分钟)

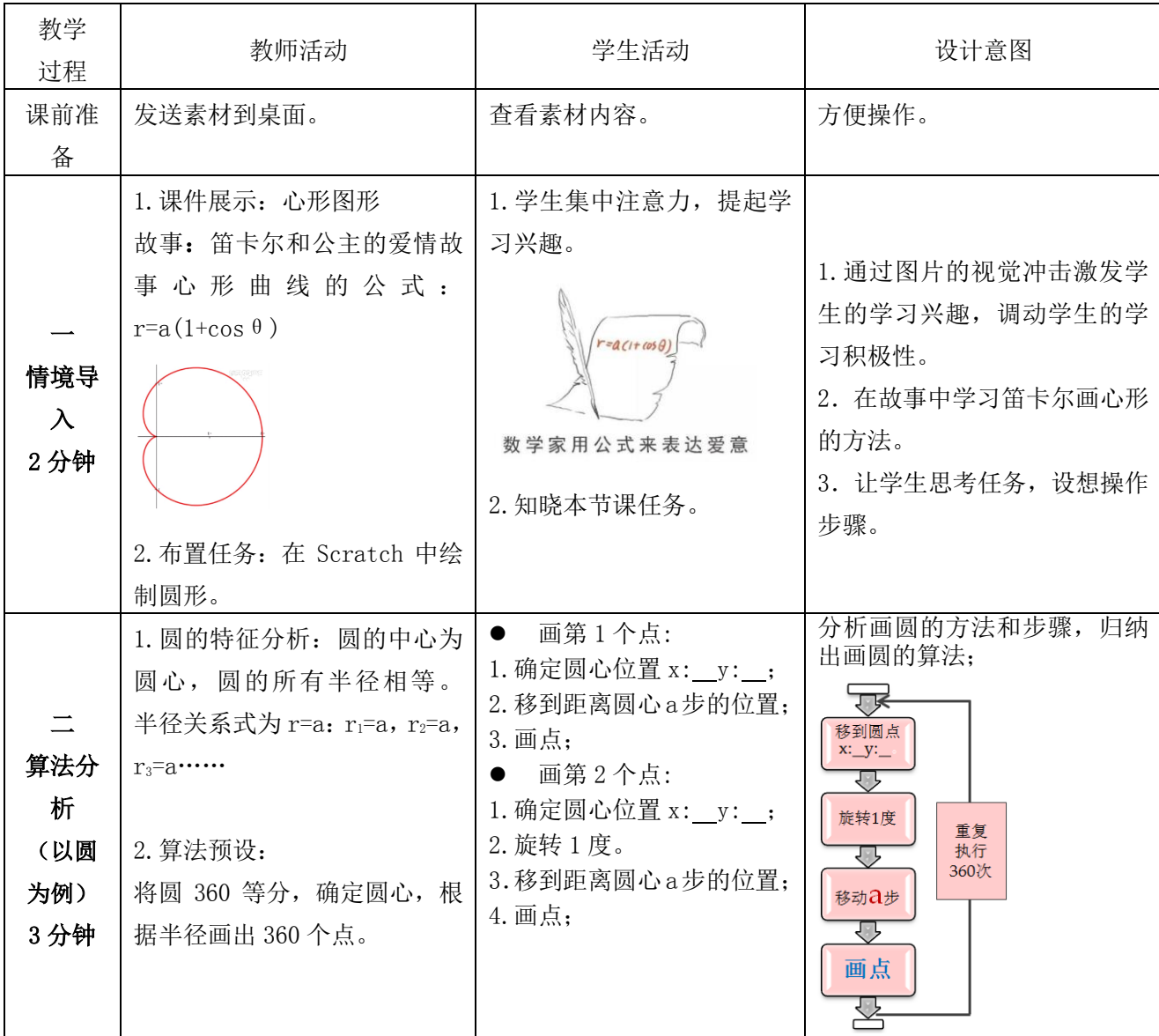

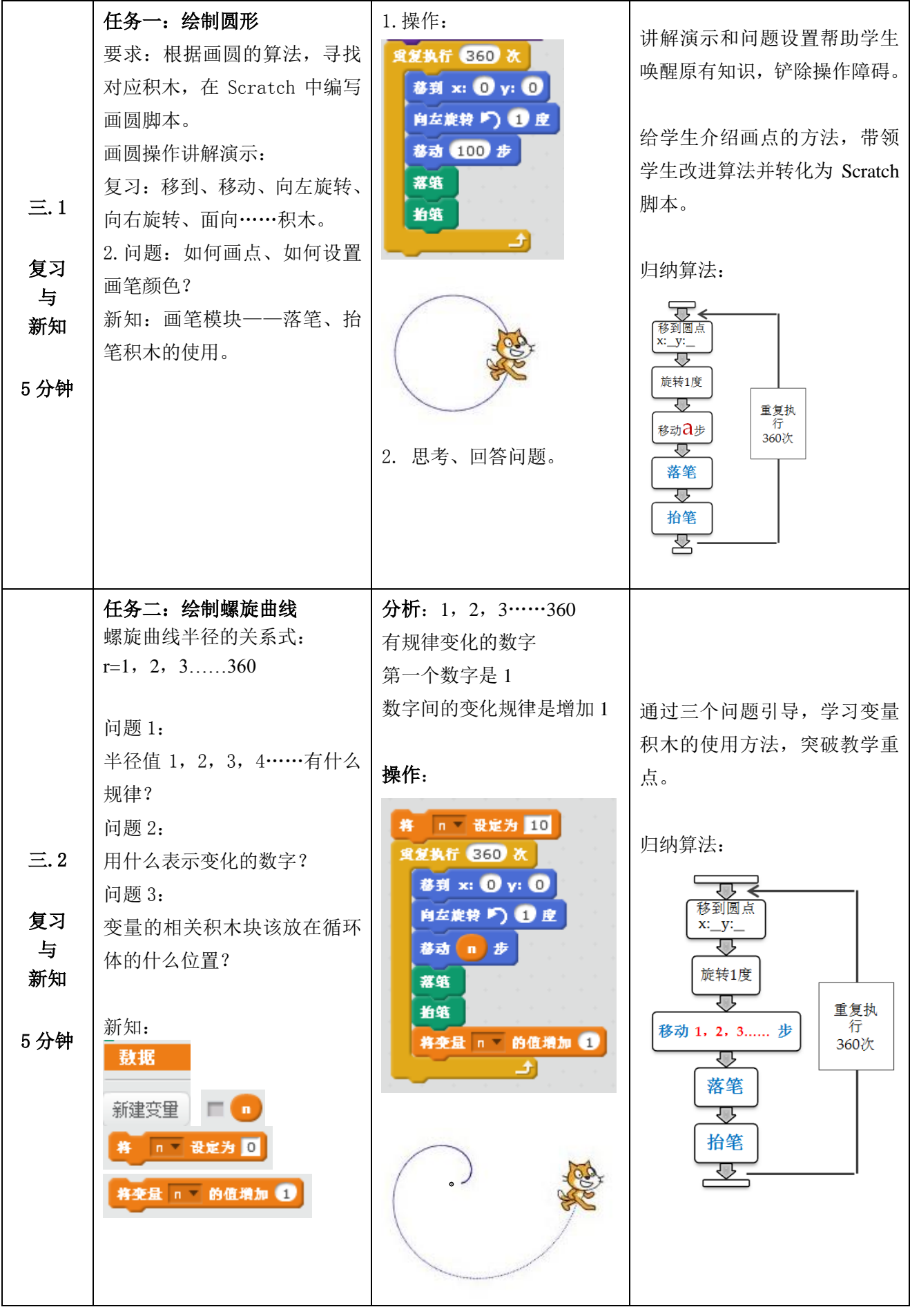

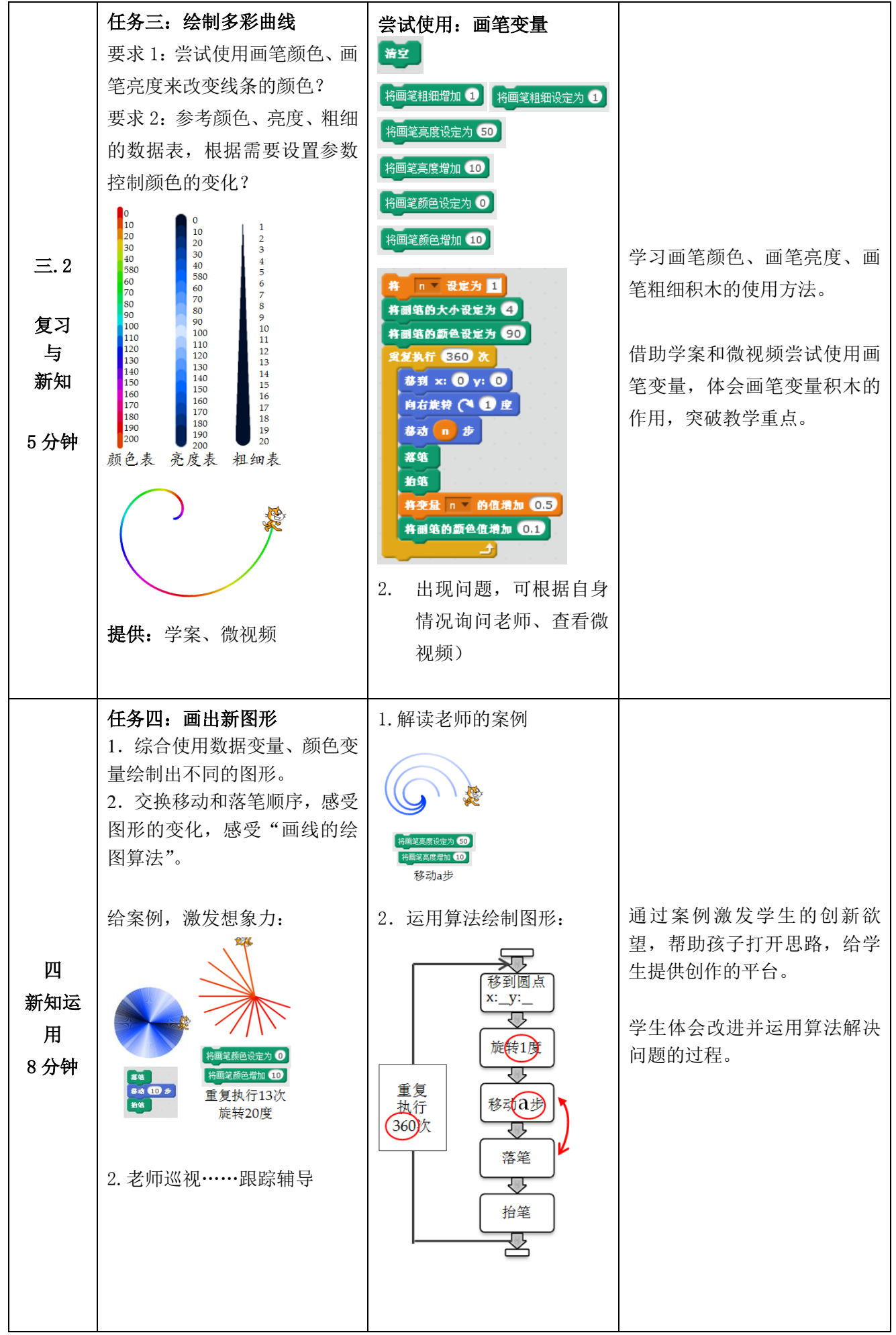

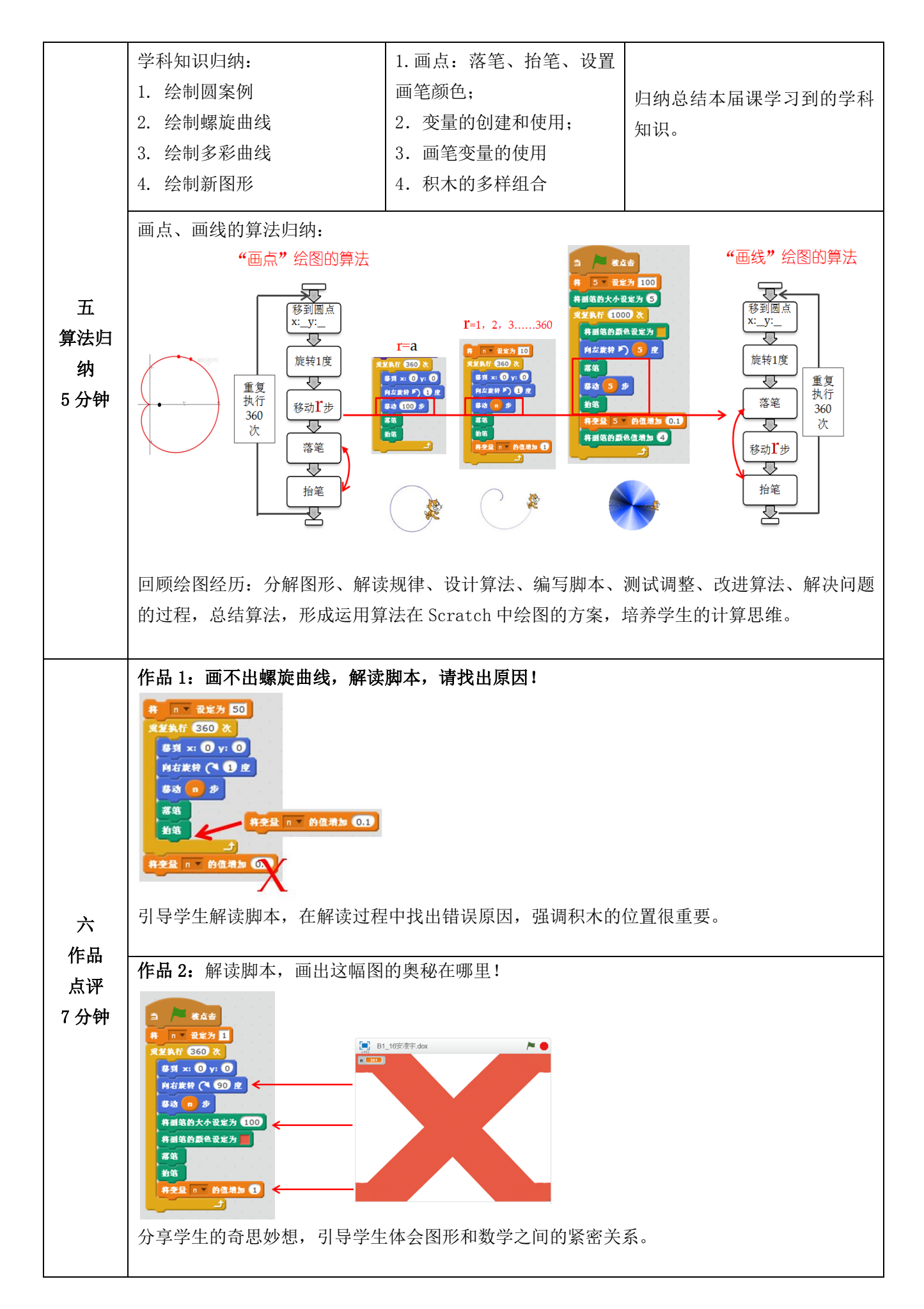

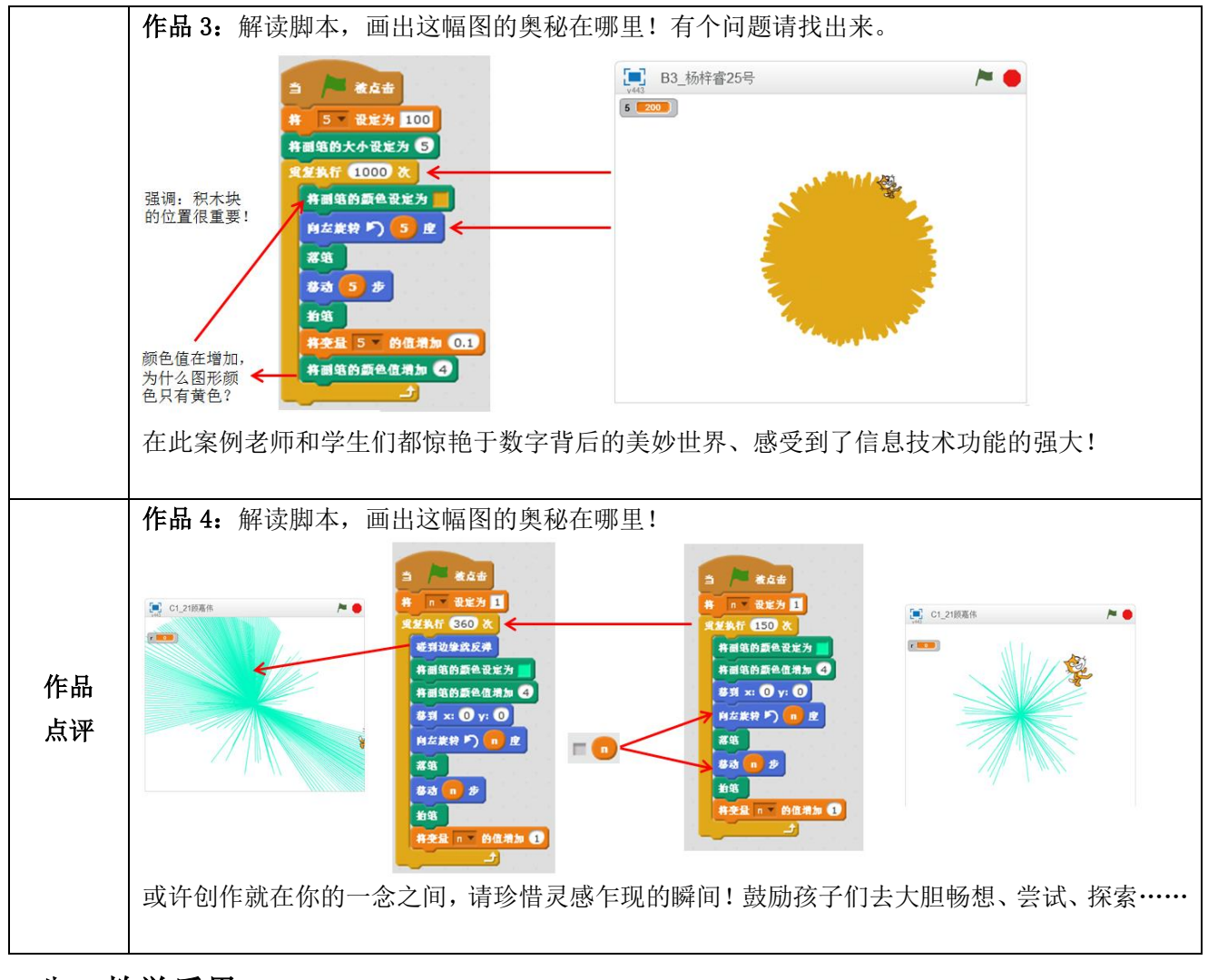

# 八、教学反思

- 成功之处
- 1.达到了本节课的预期教学目标:

 学生学会了变量的创建与使用方法,体会了运用变量控制图形的变化。 学生已经掌握使用落笔和抬笔的组合绘制图形的方法。 学生可以使用画图模块的其他积木设置画笔的颜色、亮度、粗细。 最后通过归纳总结了算法。

2.任务设计合理:

设计画圆的任务,帮助学生设计了画圆的算法、介绍了使用画笔画点的方法; 设计画螺旋线的任务,给学生介绍了变量,学习创建和使用变量的方法; 设计画多彩线的任务,让学生体会了颜色变化的控制方法,学习了画笔模块其他积木的使用方法; 设计绘制新图形的任务,让学生充分感受运用变量控制图形变化。

- 不足之处
- 1.内容容量大,时间不好把控。